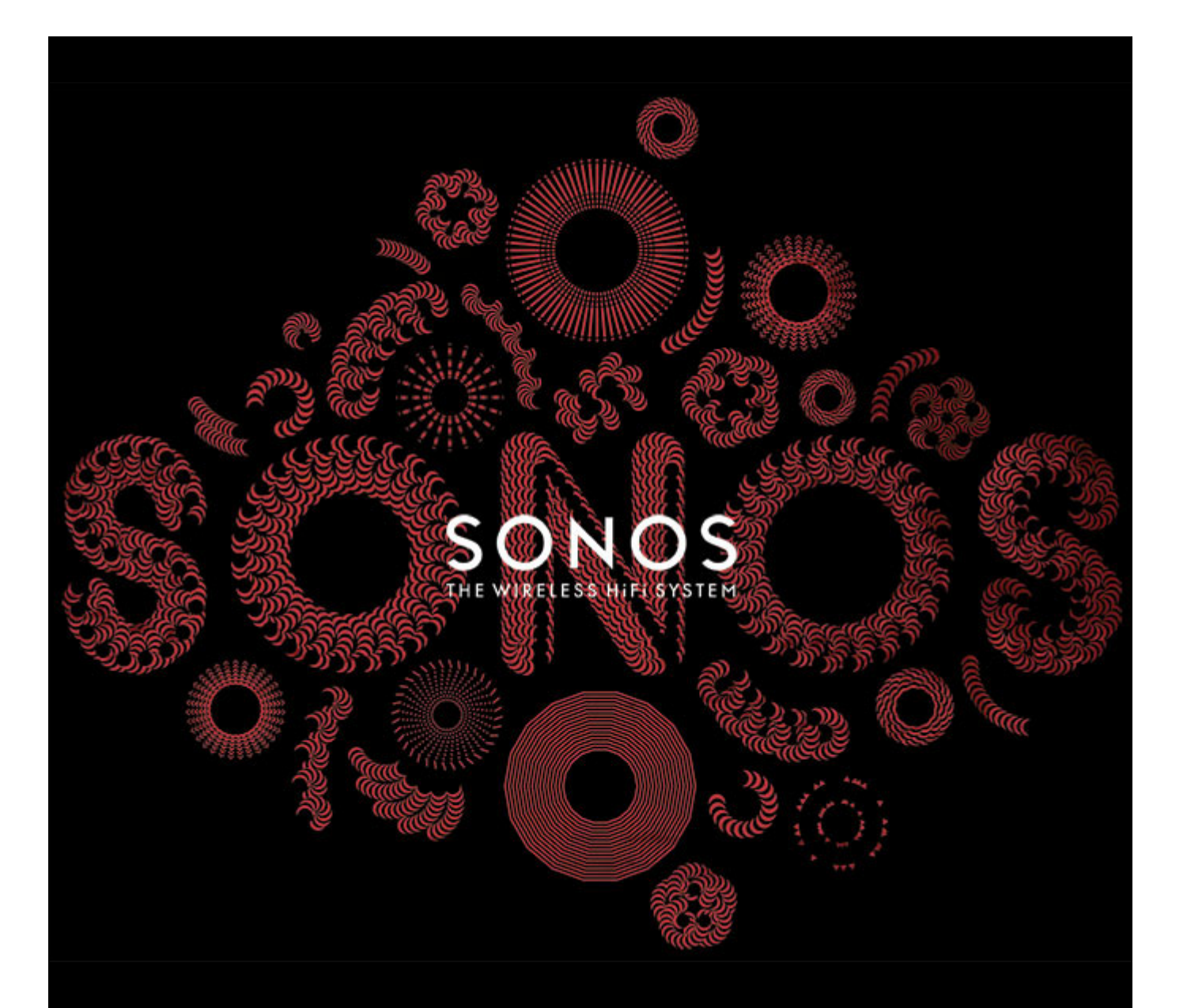

# SONOS CONNECT:AMP (Anteriormente ZonePlayer 120) Guía del producto

ESTE DOCUMENTO CONTIENE INFORMACIÓN QUE ESTÁ SUJETA A MODIFICACIONES SIN PREVIO AVISO.

Se prohíbe la reproducción o transmisión de cualquier porción de esta publicación en cualquier forma o por cualquier medio, ya sea electrónico o mecánico, lo cual incluye sin limitación la fotocopia, la grabación, los sistemas de recuperación de información o las redes informáticas, sin la autorización escrita de SONOS, Inc.

SONOS y todos los nombres de productos y eslóganes de Sonos son marcas comerciales o marcas comerciales registradas de Sonos, Inc. Patente y marca comercial SONOS registrada.

Los productos de Sonos pueden estar protegidos por una o más patentes. Nuestra información sobre las patentes de los productos se puede encontrar aquí: *[sonos.com/legal/patents](http://www.sonos.com/legal/patents)*

iPhone®, iPod®, iPad® e iTunes® son marcas comerciales de Apple Inc., registradas en EE.UU. y en otros países.

Windows<sup>®</sup> es una marca comercial de Microsoft Corporation en EE.UU. y en otros países.

Android® es una marca comercial de Google Inc.

JAWS es una marca comercial registrada de Freedom Scientific, Inc. en EE.UU. y en otros países.

El software Growl está protegido bajo copyright de The Growl Project 2004-2012

La tecnología de codificación de sonido MPEG Layer-3 se utiliza bajo licencia de Fraunhofer IIS y Thomson.

SONOS utiliza software MSNTP, el cual ha sido desarrollado por N.M. Maclaren en la Universidad de Cambridge.

© Copyright, N.M. Maclaren, 1996, 1997, 2000; © Copyright, University of Cambridge, 1996, 1997, 2000.

Todos los productos y servicios mencionados podrían ser marcas comerciales o de servicio de sus respectivos propietarios.

© 2004-2012 por SONOS, Inc. Reservados todos los derechos.

# **El SONOS CONNECT:AMP**

El SONOS CONNECT:AMP (anteriormente ZonePlayer 120) incluye un amplificador integrado digital de última generación que alimenta altavoces grandes o pequeños, lo cual le permite disfrutar de calidad de sonido superior en todas las habitaciones.

- Incluye un conmutador Ethernet de varios puertos que permite conexiones directas a routers, ordenadores u otros componentes de Sonos.
- Incluye entradas de sonido análogas con codificación digital para que la música proveniente de una fuente de sonido externa (tales como un reproductor de CD o reproductor de MP3 portátil) se pueda conectar a un CONNECT:AMP y pueda reproducirse en todos los demás componentes de Sonos del sistema.

## **¿Es nuevo usuario de Sonos?**

Solamente necesita realizar unos cuantos pasos para poner en funcionamiento el sistema Sonos. Los pasos siguientes se explican de forma detallada en la Guía de Inicio rápido que se incluye con el CONNECT:AMP —

- Conecte un componente de Sonos (BRIDGE, CONNECT, PLAY:3, PLAY:5, CONNECT:AMP) al router de banda ancha mediante un cable Ethernet (proporcionado).
- Coloque otros componentes de Sonos en las habitaciones de su elección.
- Instale el software y siga las indicaciones para añadir los componentes de Sonos y configurar el acceso a los archivos de música.
- Añada el Sonos Controller al sistema de música.

Consulte ["Su red doméstica" en la página 1](#page-2-0) para asegurarse de que la red doméstica esté lista para Sonos y luego consulte la Guía de Inicio rápido que acompaña al CONNECT:AMP para seguir las instrucciones de instalación. Una vez que haya configurado el sistema de música, puede añadir más componentes de Sonos en cualquier momento.

## **¿Está añadiendo componentes a un sistema de Sonos existente?**

Sonos se puede ampliar fácilmente a varias habitaciones. Si está añadiendo este CONNECT:AMP a un sistema Sonos existente, vaya directamente a la ["Adición a un sistema de Sonos existente" en la página 5.](#page-6-0)

# <span id="page-2-0"></span>**Su red doméstica**

A fin de reproducir archivos de música digital en su ordenador, su red informática debe cumplir con los requisitos siguientes:

## **Requisitos de red**

**Importante:** La red debe contar con una conexión a Internet de alta velocidad, debido a que Sonos está diseñado para proporcionarle actualizaciones de software en línea. Debe registrar el sistema Sonos a fin de recibir dichas actualizaciones, de modo que cerciórese de registrarlo durante el proceso de configuración. No compartiremos su dirección de correo electrónico con otras empresas.

- Módem de DSL/cable de alta velocidad, o bien, conexión de banda ancha de fibra hasta el hogar para la reproducción adecuada de los servicios de música basados en Internet. (Si el proveedor de servicios de Internet solamente ofrece acceso a Internet por satélite, podrían presentarse problemas de reproducción debido a las velocidades de descarga variables.)
- Si el módem no es una combinación de módem y router, y desea sacar partido de las actualizaciones en línea automáticas de Sonos, o reproducir música procedente de un servicio de música basado en Internet, **debe instalar un router en la red doméstica**. Si no posee un enrutador, cómprelo e instálelo antes de continuar.
	- Si va a utilizar una aplicación de Sonos Controller en un smartphone Android™, iPhone®, iPod Touch®, iPad® u otra tableta, podría necesitar un router inalámbrico en la red doméstica. Visite nuestro sitio web en *<http://faq.sonos.com/apps>* para obtener más información.
- Conecte al menos un componente de Sonos al router de la red doméstica con un cable Ethernet y luego podrá agregar otros componentes de Sonos de forma inalámbrica.
- Para obtener mejores resultados, se recomienda que conecte el ordenador o la unidad NAS que contenga la colección de su biblioteca musical personal al router de la red doméstica con un cable Ethernet.

#### **Sistemas operativos compatibles**

- Windows® XP y superior
- Macintosh® OS X

**Nota:** Visite nuestro sitio Web en *<http://faq.sonos.com/specs>* para obtener la lista más reciente de requisitos de sistema, incluso las versiones de sistema operativo que son compatibles.

# **Sonos Controllers**

Puede utilizar cualquier Sonos Controller con el SONOS CONNECT:AMP, incluso:

- El Sonos Controller para Android: toque el botón **Market** de su smartphone o tableta para descargar de manera gratuita la aplicación Sonos en Android Market™
- El Sonos Controller para iPhone o el Sonos Controller para iPad: pulse el botón **App Store** de su iPhone, iPod touch o iPad para descargar gratis la aplicación de Sonos, o bien, la puede descargar en iTunes». (Si la descarga a través de iTunes, debe sincronizar para que se vea la pantalla con el logotipo de Sonos en la pantalla táctil del dispositivo).
- El SONOS CONTROL
- El Sonos Controller para Mac o PC (se instala a través del CD-ROM incluido con el componente de Sonos)

Sonos siempre está en busca de nuevas formas de ayudarle a controlar la música de la manera en que desee. Para ver la lista más reciente de los Sonos Controllers, visite nuestro sitio web en *[www.sonos.com/products](http://www.sonos.com/products)*.

## **Panel frontal del SONOS CONNECT:AMP**

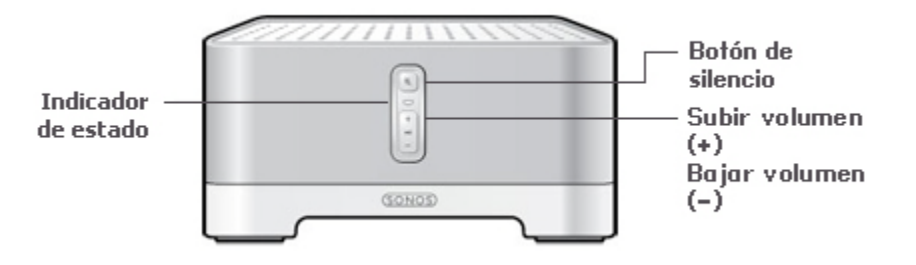

#### **Encendido y apagado**

• Con el Sonos Controller, seleccione **Pausar todos** en el panel **HABITACIONES** (menú **Habitaciones** del CONTROL).

#### **Indicador de estado**

- Parpadea en blanco cuando está encendiéndose o conectándose al sistema Sonos.
- En blanco sin parpadear cuando está encendido y conectado al sistema Sonos (operación normal).
- Parpadea en amarillo cuando se detecta una condición de error.

#### **Botón de silencio**

- Se enciende en verde sin parpadear cuando se ha silenciado el sonido.
- Se produce un rápido parpadeo en verde cuando está a punto de producirse el silencio o la anulación del silencio en toda la casa.
- Se produce un lento parpadeo en verde cuando el componente de Sonos se está conectando al sistema de música.

**Subir (+) Bajar (-)** El sistema Sonos se ha diseñado para que siempre esté encendido; el sistema utiliza un mínimo de electricidad cuando no está reproduciendo música. Para detener la reproducción de música en todas las habitaciones, utilice la función **Pausar todos**.

Indica el estado actual del componente de Sonos. Cuando el componente de Sonos se encuentra en operación normal, puede encender o apagar la luz de indicación de estado blanca.

Para obtener una lista completa de las indicaciones de estado, visite *<http://faq.sonos.com/led>*.

Para activar o anular el silencio en este componente de Sonos: Pulse el botón de **silencio** para activar o anular el silencio.

Para activar o anular el silencio en este componente de Sonos: Pulse el botón de Silencio durante 3 segundos, lo cual activará el silencio en todos los componentes de Sonos de su casa. Pulse y mantenga pulsado durante 3 segundos para anular el silencio en todos.

Pulse estos botones para subir y bajar el volumen.

# **Parte posterior del SONOS CONNECT:AMP**

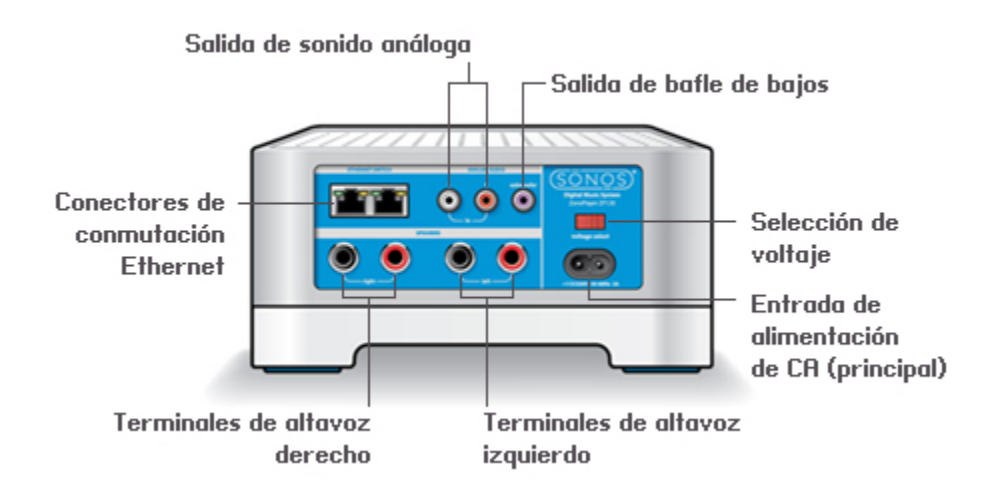

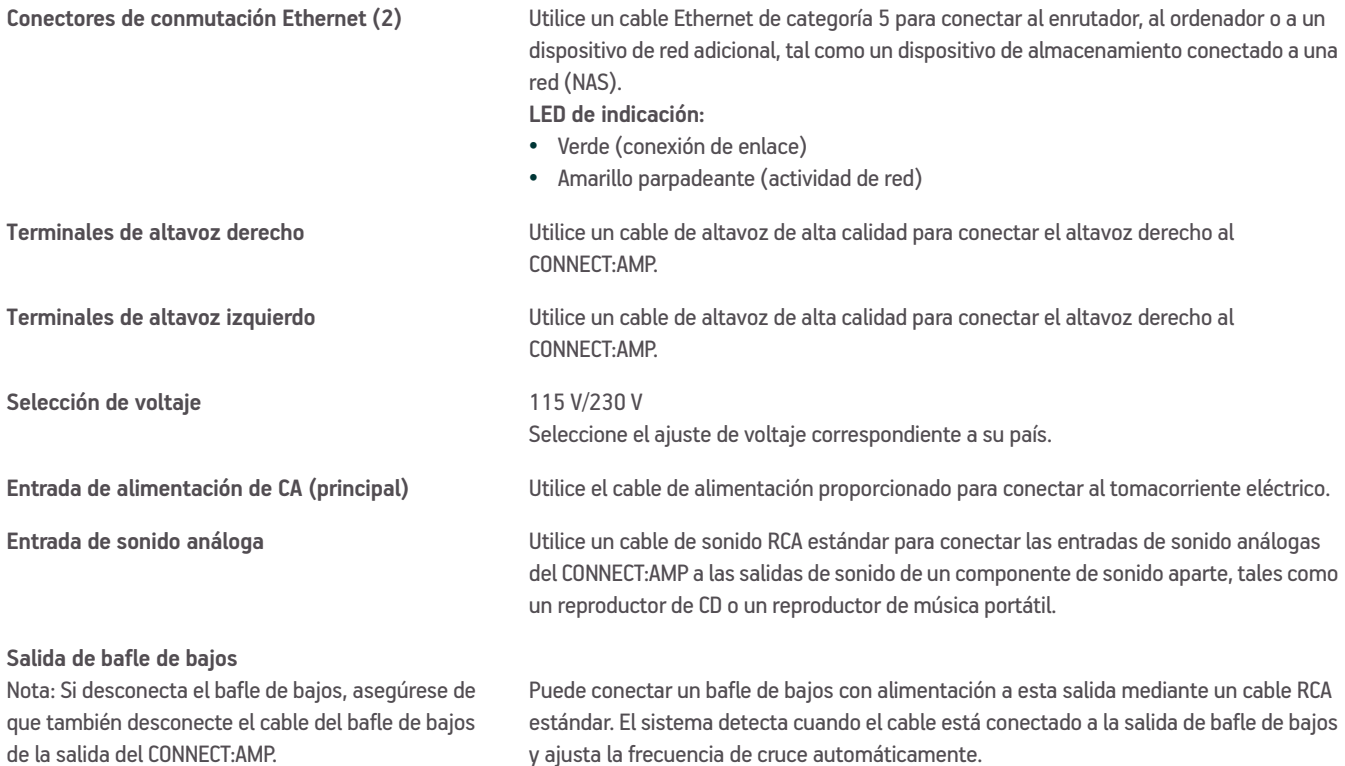

## <span id="page-6-0"></span>**Adición a un sistema de Sonos existente**

Una vez que haya configurado el sistema Sonos, puede añadir con facilidad más componentes de Sonos en cualquier momento (hasta 32 habitaciones).

Si su casa posee cableado estructurado (integrado), puede realizar una conexión cableada a los componentes de Sonos adicionales. Caso contrario, nuestra tecnología inalámbrica integrada será idónea.

**Importante:** Para reemplazar el componente de Sonos que está conectado al router actualmente, primero añada el nuevo SONOS CONNECT:AMP al sistema de música (realice los pasos siguientes). A continuación, desenchufe el componente de Sonos conectado con cable del router, reemplácelo por el CONNECT:AMP y coloque el componente de Sonos original en otra ubicación.

**1.** Conecte los altavoces deseados al CONNECT:AMP (la corriente eléctrica debe ser de al menos de 75 W en altavoces de 8 Ohm y de al menos 150 W en altavoces de 4 Ohm).

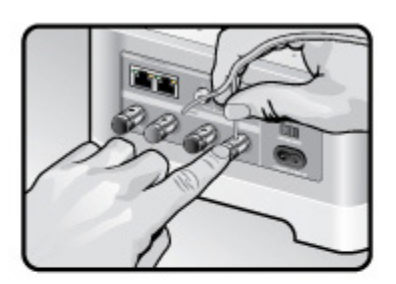

Si utiliza un cable de altavoz, empuje el borne de resorte del altavoz con el dedo hacia adentro con firmeza a fin de descubrir el orificio de conexión.

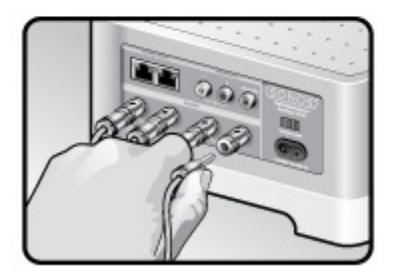

Si los altavoces tienen conectores de punta cónica, inserte los enchufes directamente en dichos conectores en la parte posterior del CONNECT:AMP (disponibles solamente en América del Norte).

- **2.** Si está configurando una conexión inalámbrica, omita este paso y vaya al paso 3. Si está configurando una conexión con cable, conecte un cable Ethernet estándar desde un router u otro componente de Sonos hasta una de las conexiones del conmutador Ethernet en la parte posterior del nuevo CONNECT:AMP.
- **3.** Conecte el cable de alimentación en el CONNECT:AMP asegúrese de que el interruptor de voltaje de la parte posterior esté configurado en la posición correcta para su país antes de aplicar alimentación.
- **4.** Elija una de las opciones siguientes:
	- Con el Sonos Controller de mano: seleccione **Añadir un componente de Sonos** del menú **Ajustes** y siga las indicaciones en pantalla para añadir este componente al sistema Sonos.
	- Con el Sonos Controller para Mac o PC, seleccione **Añadir un componente de Sonos** en el menú **Administrar** y siga las indicaciones para añadir este componente al sistema Sonos.

# **Reproducción de música**

Puede utilizar cualquier Sonos Controller para seleccionar música: simplemente seleccione en el menú **Música** de un Controller de mano, o haga clic para seleccionar en el panel **MÚSICA** dentro del Sonos Controller para Mac o PC.

## **Radio**

Sonos incluye una guía de radio que brinda acceso inmediato a millares de estaciones de radio y programas de transmisión por Internet sin costo. Encontrará con facilidad estaciones de radio de todo el mundo con música, noticias y programación variada, incluso programas y podcasts archivados.

Para seleccionar una estación de radio de Internet, toque **Radio** y elija la estación.

## **Servicios de música**

Los servicios de música son tiendas de música o servicios en línea que venden sonido ya sea en forma de canciones, de audiolibros o de suscripciones. Sonos es compatible con varios servicios de música. Visite nuestro sitio Web en *[www.sonos.com/howitworks/music/partners](http://www.sonos.com/howitworks/music/partners)* para obtener la lista más reciente. Existe la probabilidad de que algunos servicios de música no estén disponible en su área. Consulte el sitio Web del servicio de música individual para obtener más información).

Si ya se ha suscrito a un servicio de música que sea compatible con Sonos, sencillamente añada la información de identificación de usuario y contraseña del servicio de música a Sonos y tendrá acceso al instante al servicio de música con el sistema de Sonos.

- **1.** Para añadir un servicio de música, toque **Más música** en el menú **Música** en el Controller de mano.
- **2.** Seleccione el servicio de música compatible con Sonos que desee añadir.
- **3.** Seleccione **Ya tengo una cuenta**. Escriba el nombre de usuario y la contraseña del servicio de música, y pulse **Aceptar**. El nombre de usuario y la contraseña se verifican con el servicio de música.

Una vez que se verifiquen las credenciales, el servicio de música aparece en el menú **Música** de modo que cada vez que desee escuchar el servicio de música, sencillamente toque **Música**, seleccione el servicio de música y toque una selección.

En algunos países hay disponibles evaluaciones gratuitas de servicios de música. Consulte el sitio Web del servicio de música individual para obtener más información. Si hay un servicio de música visible en el menú **Más música**, tóquelo para seleccionarlo.

Toque **Usuario nuevo de [servicio de música** y luego siga las indicaciones para activar la prueba de música. Después de finalizado el período de evaluación, debe suscribirse al servicio de música para seguir reproduciendo la música.

## **Carpetas de música**

El sistema Sonos puede reproducir música de cualquier ordenador o dispositivo de almacenamiento conectado a una red (NAS) doméstica donde tenga carpetas de música compartidas. Durante el proceso de configuración, se le guía a través del acceso a las carpetas de música compartidas (tal como la biblioteca de iTunes). Posteriormente, quizá desee añadir o eliminar carpetas en la lista.

Para hacer cambios en su lista de carpetas compartidas, seleccione el menú **Ajustes** en un Sonos Controller de mano y luego elija las siguientes opciones:

• Para añadir una nueva carpeta de música a Sonos, seleccione **Administrar biblioteca musical** -> **Configuración de** 

**biblioteca musical** -> **Añadir nuevo recurso compartido** en un Controller de mano.

• Para eliminar una carpeta de música, seleccione **Administrar biblioteca musical** -> **Configuración de biblioteca musical**. Toque el recurso compartido que desee eliminar y seleccione **Eliminar recurso compartido**.

El sistema Sonos indexa las carpetas de música para que pueda ver la colección de música por categorías (tales como artistas, álbumes, compositores, géneros o pistas). Si añade música nueva a una carpeta que ya está indexada, sencillamente actualice el índice de música para añadir la música a la biblioteca musical de Sonos.

• Para actualizar el índice de música, toque **Ajustes** -> **Administrar biblioteca musical** -> **Actualizar índice de música**. Si desea que el índice de música se actualice automáticamente a diario, seleccione **Programar actualizaciones de índice de música** y seleccione la hora de actualización del índice de música.

# **Uso de la entrada de línea**

Puede reproducir con facilidad una fuente externa, tal como un reproductor de CD o un reproductor de música portátil a través del sistema Sonos mediante las conexiones de entrada de sonido del SONOS CONNECT:AMP. El dispositivo se detecta automáticamente en cuanto lo enchufa.

- Utilice un cable RCA estándar para enchufar una fuente externa, como un reproductor de CD, a las conexiones de **Entrada de sonido** análoga en la parte posterior del CONNECT:AMP.
- **Si está conectando un reproductor de música portátil** al CONNECT:AMP, en su lugar necesita un cable de sonido RCA miniestéreo de 3,5 mm. Enchufe el extremo miniestéreo en el dispositivo portátil y el extremo RCA en la conexión de **Entrada de sonido** del CONNECT:AMP.

**Con el Sonos Controller de mano:** 

- Para reproducir la música proveniente de esta entrada de línea, seleccione **Entrada de línea** en el menú **Música**, seleccione la fuente y seleccione **Reproducir**.
- Para cambiar el nombre del dispositivo, seleccione **Habitaciones** en el menú **Ajustes**. Seleccione el componente de Sonos al cual se encuentre conectada esta fuente y toque **Nombre de la fuente de entrada de línea**. Seleccione un nombre nuevo de la lista o escriba un nombre único.
- Para cambiar el nivel de entrada de línea, seleccione **Habitaciones** en el menú **Ajustes**. Seleccione el componente de Sonos al cual se encuentre conectada esta fuente y toque Nivel de fuente de entrada de línea. Seleccione un nivel nuevo.

#### **Con el Sonos Controller para Mac o PC:**

- Para reproducir música de esta fuente, seleccione **Entrada de línea** en el panel **MÚSICA**, haga clic en junto a la fuente de música y seleccione **Reproducir**.
- Para cambiar los ajustes del dispositivo:
	- Con el Sonos Controller para PC, seleccione **Administrar** -> **Ajustes**. Seleccione el componente de Sonos al cual esté conectado Airport Express en la lista desplegable **Ajustes de habitaciones para**. Haga clic en la ficha **Entrada de línea** y actualice los ajustes.
	- Con el Sonos Controller para Mac, seleccione **Sonos** -> **Preferencias** -> **Ajustes de habitaciones**. Seleccione el componente de Sonos al cual esté conectado Airport Express en la lista desplegable **Ajustes de habitaciones para**. Haga clic en la ficha **Entrada de línea** y actualice los ajustes.

Se asigna de forma automática un nivel de entrada de línea predeterminado (habitual) cuando selecciona un nombre de fuente. Sin embargo si el volumen suena demasiado bajo, seleccione un nivel de línea superior para el dispositivo. (Podría producirse distorsión del sonido en los niveles de volumen más altos si define el nivel demasiado alto).

### **Configuración de la codificación de entrada de línea**

Si hay fuentes de música de entrada de línea que estén conectadas a un componente de Sonos, la codificación de entrada de línea determina la forma en que Sonos codifica los datos provenientes de dichas fuentes. El sistema Sonos se establece de forma predeterminada en automático a fin de ofrecerle una óptima reproducción de sonido. Sonos recomienda no cambiar dicha configuración. Sin embargo, si decide hacer un cambio, le recomendamos que siga las instrucciones siguientes: Utilice **Sin comprimir** si:

- Desea un desempeño óptimo en los centros de entretenimiento doméstico.
- Desea producir sonido de la más alta calidad en su sistema Sonos (esta selección requiere más ancho de banda de red que el sonido comprimido).

Utilice **Comprimido** si:

- Está conectando más de 4 habitaciones de forma inalámbrica.
- Si se encuentra en un lugar donde haya mucha interferencia de aparatos inalámbricos y la señal se pierde.

Para cambiar el ajuste de codificación de entrada de línea, seleccione una de las opciones siguientes:

- Con el Sonos Controller de mano: En el menú **Ajustes**, seleccione **Ajustes avanzados** -> **Compresión de sonido**.
- Con el Sonos Controller para PC, seleccione **Administrar** -> **Ajustes** -> **Ajustes avanzados**.
- Con el Sonos Controller para Mac, seleccione **Sonos** -> **Preferencias -> Ajustes avanzados**.

Si desea más información sobre la conexión de dispositivos de sonido, visite nuestro sitio Web en *<http://faq.sonos.com/cables>*.

# **Resolución de problemas básicos**

**Advertencia:** Bajo ninguna circunstancia el producto debe ser reparado por ninguna persona que no sea un técnico de un centro de reparación autorizado por Sonos, ya que de hacerlo se invalidará la garantía. Comuníquese con la asistencia al cliente de Sonos para obtener más información. No abra el sistema ya que existe el riesgo de sufrir un choque eléctrico.

Si se presenta un problema, intente las sugerencias de resolución de problemas siguientes. Si no se resuelve el problema con una de estas sugerencias o no sabe cómo proceder, comuníquese con el equipos de asistencia al cliente de Sonos y le ayudaremos con gusto.

- **Sitio Web**
	- Visite nuestro sitio Web en *[www.sonos.com/support](http://www.sonos.com/support)*. Ahí podrá visitar nuestros foros, consultar las páginas con las preguntas más frecuentes o solicitar asistencia.
- **Correo electrónico**: *[support@sonos.com](mailto:support@sonos.com)*
- **• Conversación por texto o por teléfono:** *[www.sonos.com/support/contact](http://www.sonos.com/support/contact)*
	- Visite el vínculo Conversación por texto o por teléfono para encontrar el número de teléfono correspondiente al país donde se encuentre.

#### **El componente de Sonos no se detectó durante la configuración**

Es probable que un problema en la red o en el servidor de seguridad esté evitando que el componente de Sonos se conecte al sistema Sonos. Si se trata de un componente de Sonos inalámbrico, intente colocar los reproductores de Sonos a menor distancia uno del otro o bien, conéctelos con cable de forma temporal para ver si el problema tiene que ver con una interferencia inalámbrica.

Si encuentra este mensaje al instalar el primer componente de Sonos (conectado con cable al enrutador), intente los pasos siguientes para resolver el problema. Si aún se presentan problemas, comuníquese con el centro de servicio al cliente de Sonos.

#### **1. Verifique el servidor de seguridad**

El software de servidor de seguridad instalado en el ordenador podría estar bloqueando los puertos que Sonos utiliza para operar. Primero, desactive todos los servidores de seguridad e intente la conexión de nuevo. Si se resuelve el problema, debe configurar el servidor de seguridad a fin de que funcione con el Sonos Controller para Mac o PC. Visite nuestro sitio Web en *<http://faq.sonos.com/firewall>*para obtener información adicional. Si no se resuelve el problema, intente el paso 2 que figura más adelante.

#### **2. Verifique el enrutador**

Pase por encima del conmutador del router para determinar si existen problemas en la configuración del router. Para ello, establezca conexión con Sonos tal como se indica en la ilustración siguiente (observe que el componente de Sonos y el ordenador aún tendrán acceso a Internet con esta configuración):

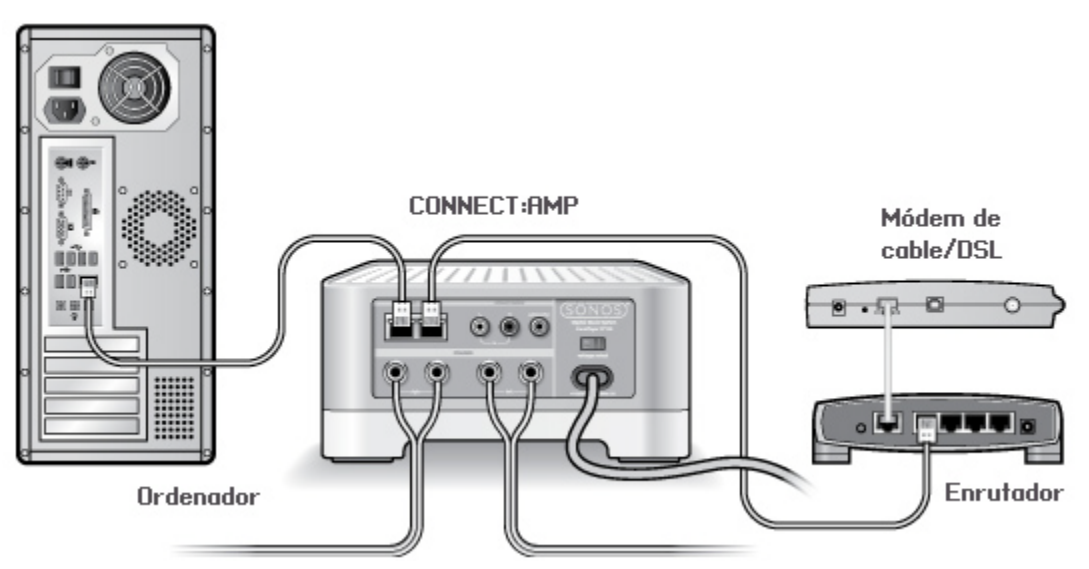

- Asegúrese de que el módem de cable o DSL esté conectado al puerto WAN (Internet) del enrutador.
- Quite de forma temporal cualquier otro componente que esté conectado a la red mediante cable.
- Conecte un cable Ethernet del ordenador directamente a la parte posterior del componente de Sonos y luego conecte otro cable Ethernet del componente de Sonos directamente a uno de los puertos de red local (LAN) del router.
- Cuando realice un cambio en la configuración de red, es probable que deba efectuar un ciclo de alimentación en el componente de Sonos. Para ello, desenchufe el cable de alimentación y vuelva a enchufarlo.
- Si no está utilizando un enrutador, visite nuestro sitio Web en *<http://faq.sonos.com/norouter>* para obtener más información.

#### **3. Verifique los cables**

Compruebe las luces de enlace y actividad tanto en el enrutador como en el componente de Sonos. Las luces de enlace deben encenderse de forma sólida y las luces de actividad deben parpadear.

- Si las luces de enlace no están encendidas, intente la conexión en otro puerto.
- Si las luces de enlace aún no se encienden, intente la conexión con otro cable Ethernet.

#### **No todas las habitaciones son visibles**

Probablemente esté experimentando interferencias inalámbricas. Siga los pasos siguientes para cambiar el canal inalámbrico en el cual opera el sistema de Sonos.

- Con el Sonos Controller de mano: En el menú **Ajustes**, toque **Ajustes avanzados** y después **Canal inalámbrico**. Elija otro canal inalámbrico en la lista.
- Con el Sonos Controller para PC, seleccione **Administrar** -> **Ajustes**. Haga clic en **Ajustes avanzados** y seleccione otro canal en la lista desplegable **Canal inalámbrico** de la ficha **General**.
- Con el Sonos Controller para Mac, seleccione **Sonos** -> **Preferencias**. Haga clic en **Ajustes avanzados** y seleccione otro canal en la lista desplegable **Canal inalámbrico** de la ficha **General**.

Podría tomar varios segundos para que el cambio tenga efecto. Si está reproduciendo música, se podría producir una pequeña pérdida de la música durante el cambio del canal inalámbrico.

# **Información de seguridad importante**

Lea estas instrucciones y preste atención a todas las advertencias. Manténgalas siempre a mano y asegúrese de que todas las personas de la casa las conozcan.

#### **Ubicación**

- No debe utilizar el producto cerca del agua. Evite la proximidad a bañeras, fregaderos, lavaderos, sótanos húmedos, piscinas, etc.
- No coloque la unidad donde esté expuesta a calor excesivo, (por ejemplo, cerca de radiadores, registradores de calor, estufas), a la luz solar directa o a un entorno polvoriento (por ejemplo, un taller de carpintería).
- No coloque la unidad donde esté expuesta a líquidos o gases inflamables.
- No coloque la unidad en un espacio reducido (por ejemplo, en un armario o debajo de una cama o de un sofá), donde la ventilación es limitada.
- Proteja el cable de alimentación a fin de que no sea pisado o pellizcado, particularmente en los enchufes, en los receptáculos y en el punto en el que se encuentra el producto. El cable principal debe estar a mano para poder desconectar la alimentación.

#### **Ventilación adecuada**

- Deje 25 cm de espacio libre por los laterales y por encima de la unidad para garantizar una ventilación adecuada.
- No se debe obstaculizar la ventilación cubriendo las aperturas de ventilación con artículos como manteles, cortinas o papeles.

• No deje objetos extraños dentro de la unidad. Si un objeto extraño llegara a introducirse en la unidad, desenchufe la unidad y póngase en contacto con Sonos para obtener ayuda.

#### **Uso**

- No opere ni toque el producto con las manos mojadas.
- No coloque ningún objeto en la parte superior del producto (por ejemplo, jarrones, tazas de café, macetas, libros, revistas, etc.)
- Utilice solamente accesorios especificados por Sonos.
- Desenchufe el cable de alimentación durante tormentas de relámpagos o si deja de utilizarse durante largos periodos de tiempo.
- Nunca desensamble ni modifique el producto de ningún modo.

#### **Limpieza y mantenimiento**

- Mantenga la unidad limpia de polvo, pelo de mascotas y otras partículas finas.
- Límpiela solamente con un paño suave y húmedo.
- No utilice disolventes químicos (por ejemplo, alcohol, bencina, disolvente) u otros líquidos de limpieza inflamables para limpiar el producto.
- Todo tipo de servicio debe ser realizado por personal de servicio de Sonos cualificado. El servicio es necesario cuando la unidad o el cable de alimentación ha sido dañado de algún modo, si ha caído líquido u otra sustancia extraña en las aperturas de ventilación, o si la unidad ha sido expuesta a lluvia o humedad.

**Advertencia:** A fin de reducir el riesgo de ignición o de descarga eléctrica, no exponga el aparato a la lluvia o humedad.

Guía del producto